# *GEMS*

## *Release Notes*

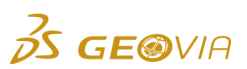

Last Modified: Friday, August 23, 2019

# *GEMS 6.8.3*

## *Enhancements*

### *GEMS*

#### *Support for reading and writing SDM files with geolocation information*

GEMS now supports reading and writing SDM files that contain the geolocation information.

*View the confirmation message only once for all the end-points that you want to delete*

When you use the *Polyline* <sup>&</sup>gt;*Line* <sup>&</sup>gt;*Delete Segment* command, you can now select the new *Do not show this message again* check box on the *Delete Segment* dialog box, to view the confirmation message only once for all the end-points that you want to delete. When you select this check box, the confirmation message is not displayed for each end-point that you want to delete.

#### *Support for the GEOVIA SDM version 2.0 files*

GEMS now supports the import and export of GEOVIA SDM version 2.0 files. The metadata includes the type information for greater interoperability between GEMS, Surpac, and MineSched. For example, the numeric metadata can be described as 'real8', integer data as 'int4', and a blank type refers to character or text.

## *Issues Fixed*

### *GEMS*

*The confirmation messages were displayed for all profiles when you deleted multiple profiles*

In the Project View area, on the *Profiles* tab, when you right-click the *Plan view*, *Incline sections*, or *Vertical sections* profile, and select *Properties*, and then click the *Delete Multiple Profiles* button on the *Plan View Editor*, *Inclined Section Editor*, or *Vertical Section Editor* dialog box, a single confirmation message is now displayed for all the profiles that you want to delete.

*A warning message was displayed when you performed a block model reblock and the bounds were equal to the bounds of the original block model*

Previously, when you used the *File* <sup>&</sup>gt;*Export* > *Blocks to External Block-model Format* command to perform block model reblock, and the bounds were equal to the bounds of the original block model, a warning message was displayed informing you that the X, Y, or Z upper or lower bounds are outside of the original extents of a block model. This issue has been resolved, and a warning message is no longer displayed.

#### *The All Files option in the Save as type list was not available for the Export Blast Holes to ASCII File command*

Previously, when you used the *Tools* <sup>&</sup>gt;*Surface Blast Design* <sup>&</sup>gt;*Util* > *Export Blast Holes to ASCII File* command, you could open only the ASCII data files from the *Enter name for ASCII blasthole export file* dialog box. This issue has been resolved, and you can use the new *All Files* option in the *Save as type* list on this dialog box to open any type of file.